**Screenshots for the Electronic Form FDA 3744 - Antimicrobial Animal Drug Distribution Report for ADUFA Section 105**

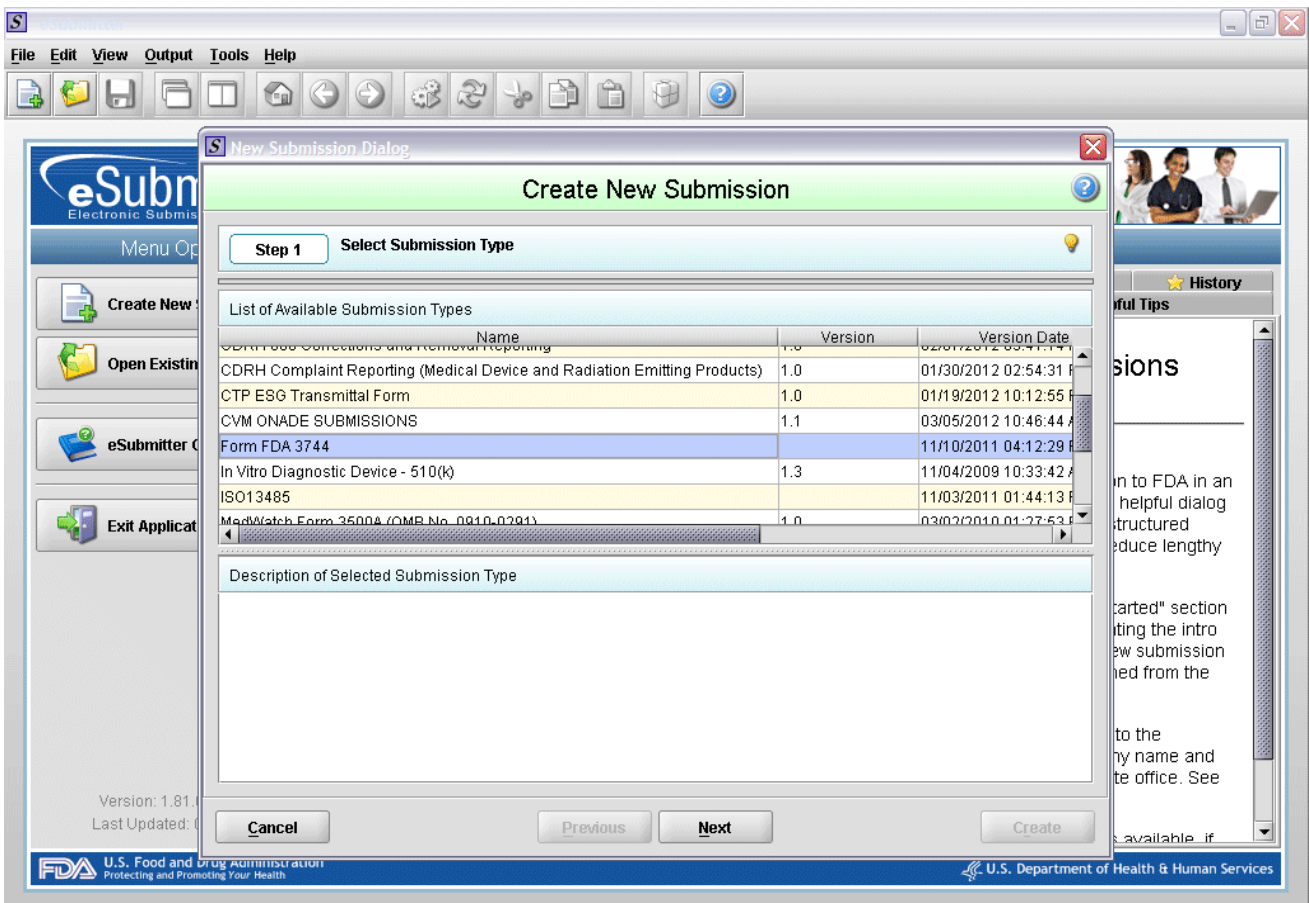

1. Create new submission.

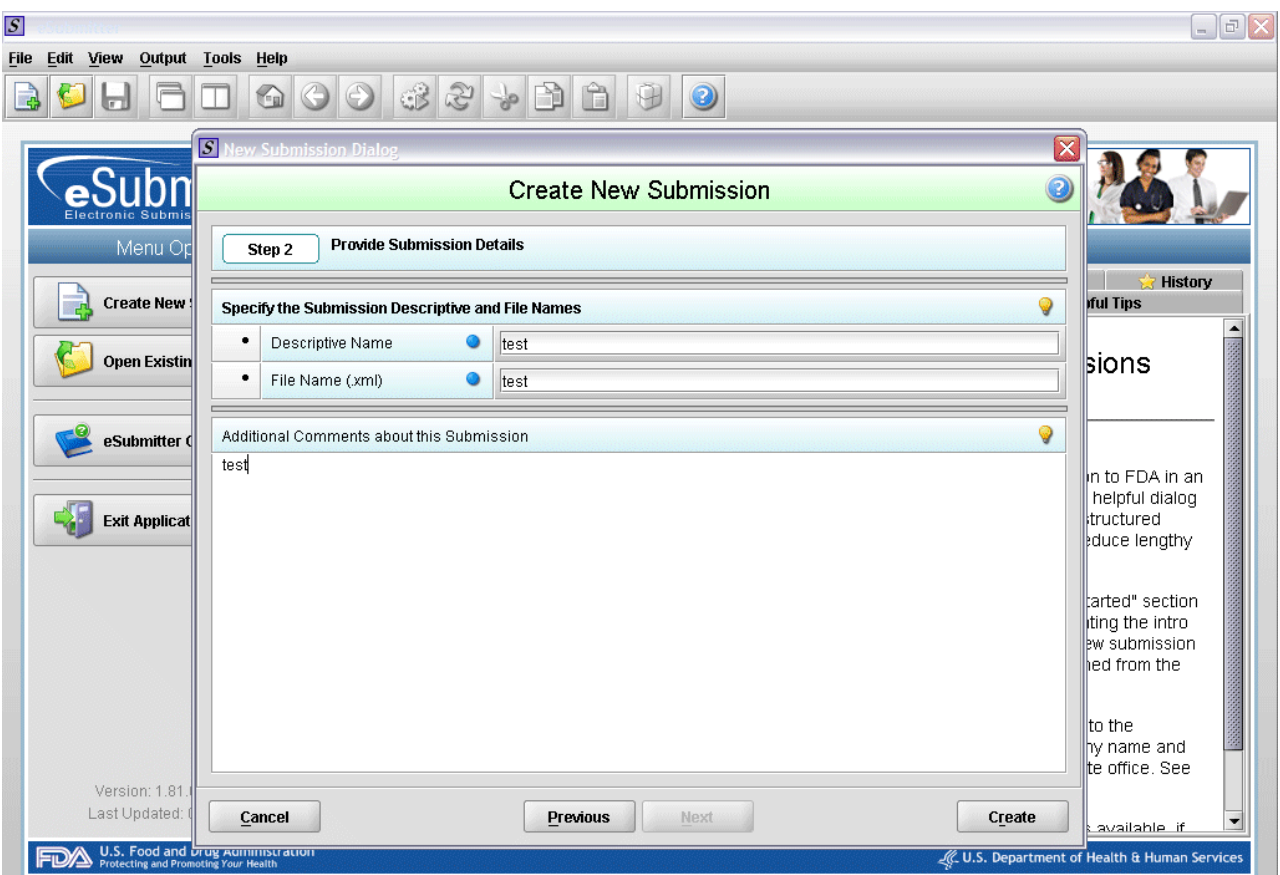

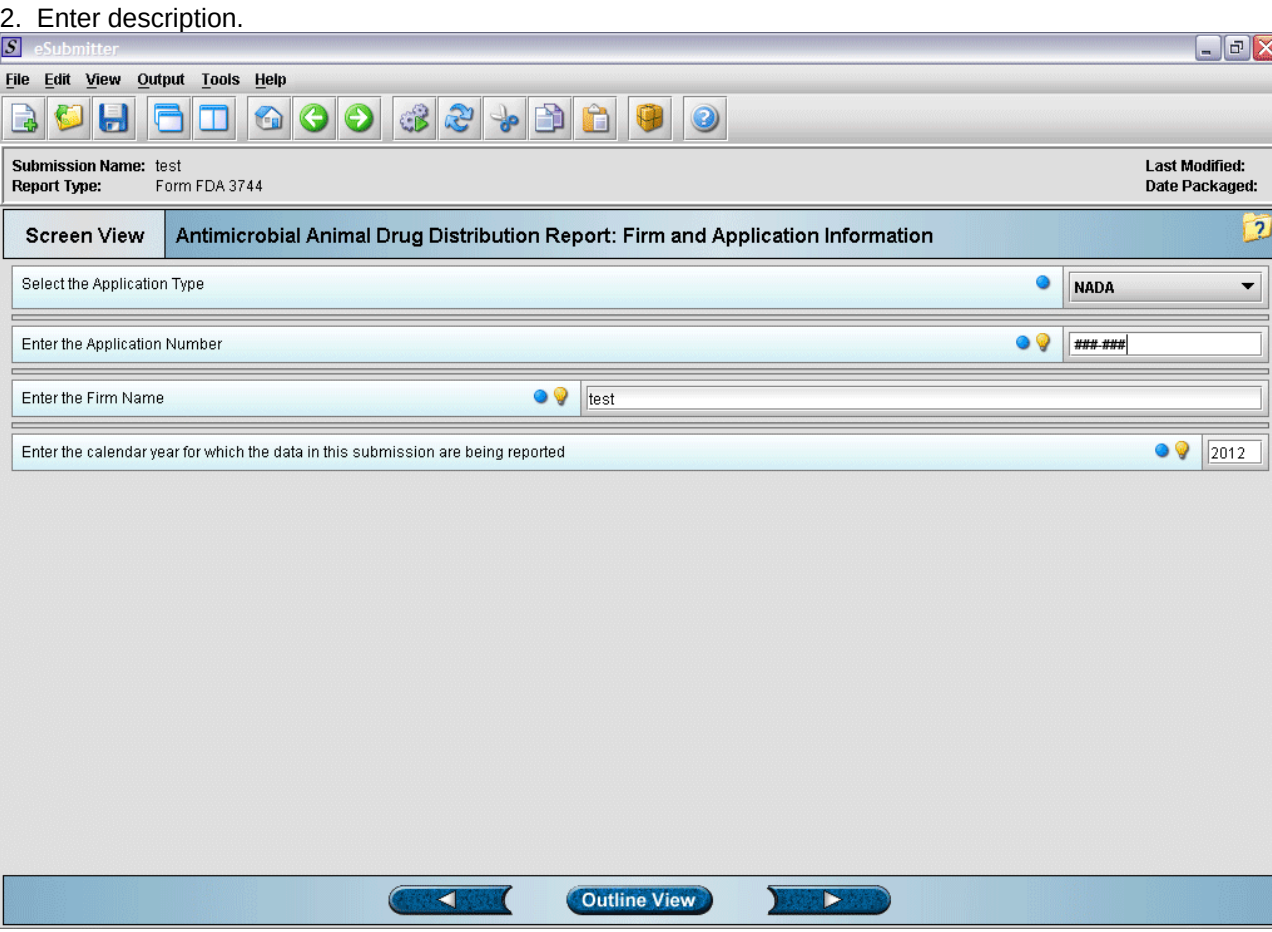

3. Enter identifying information for application.

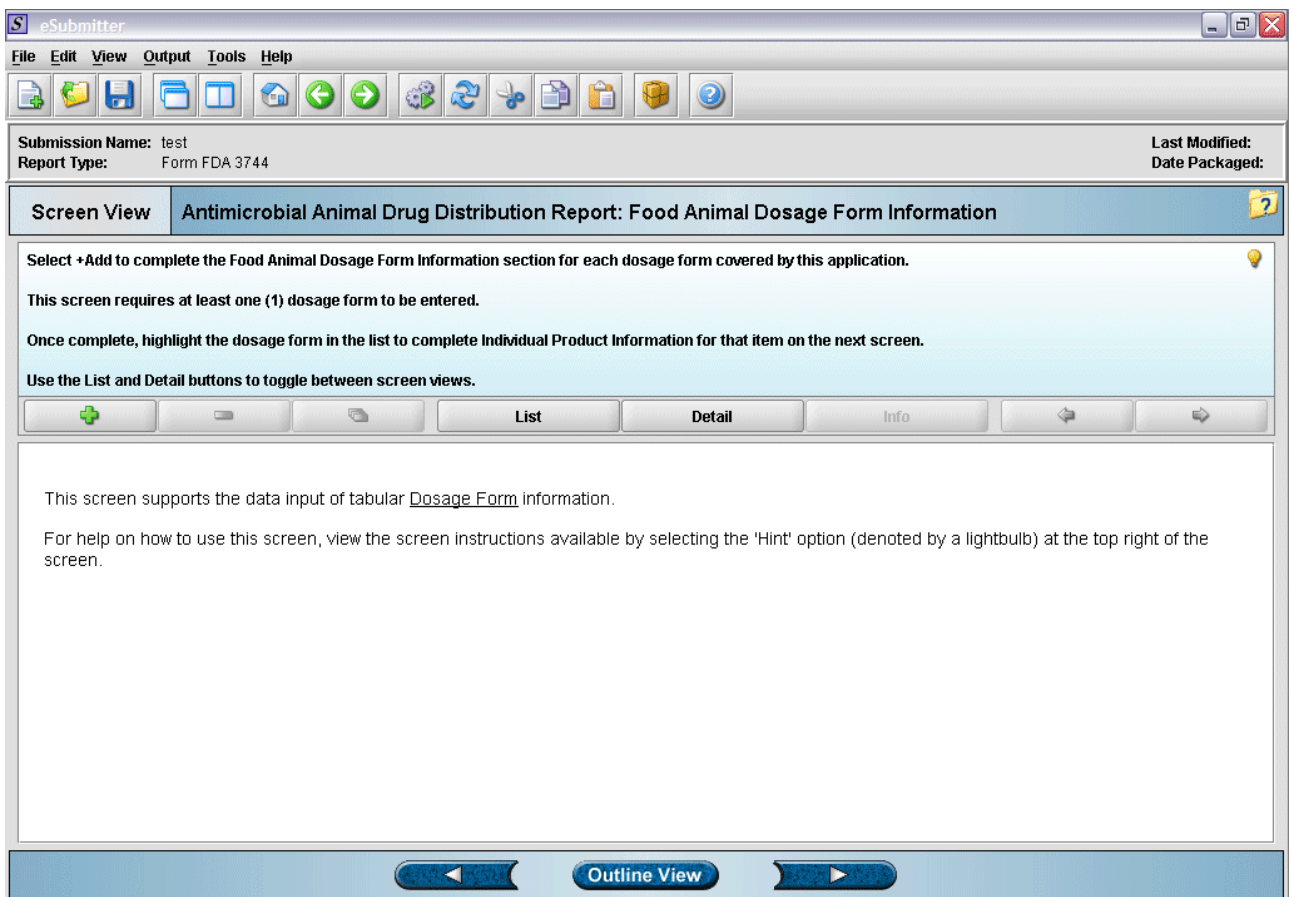

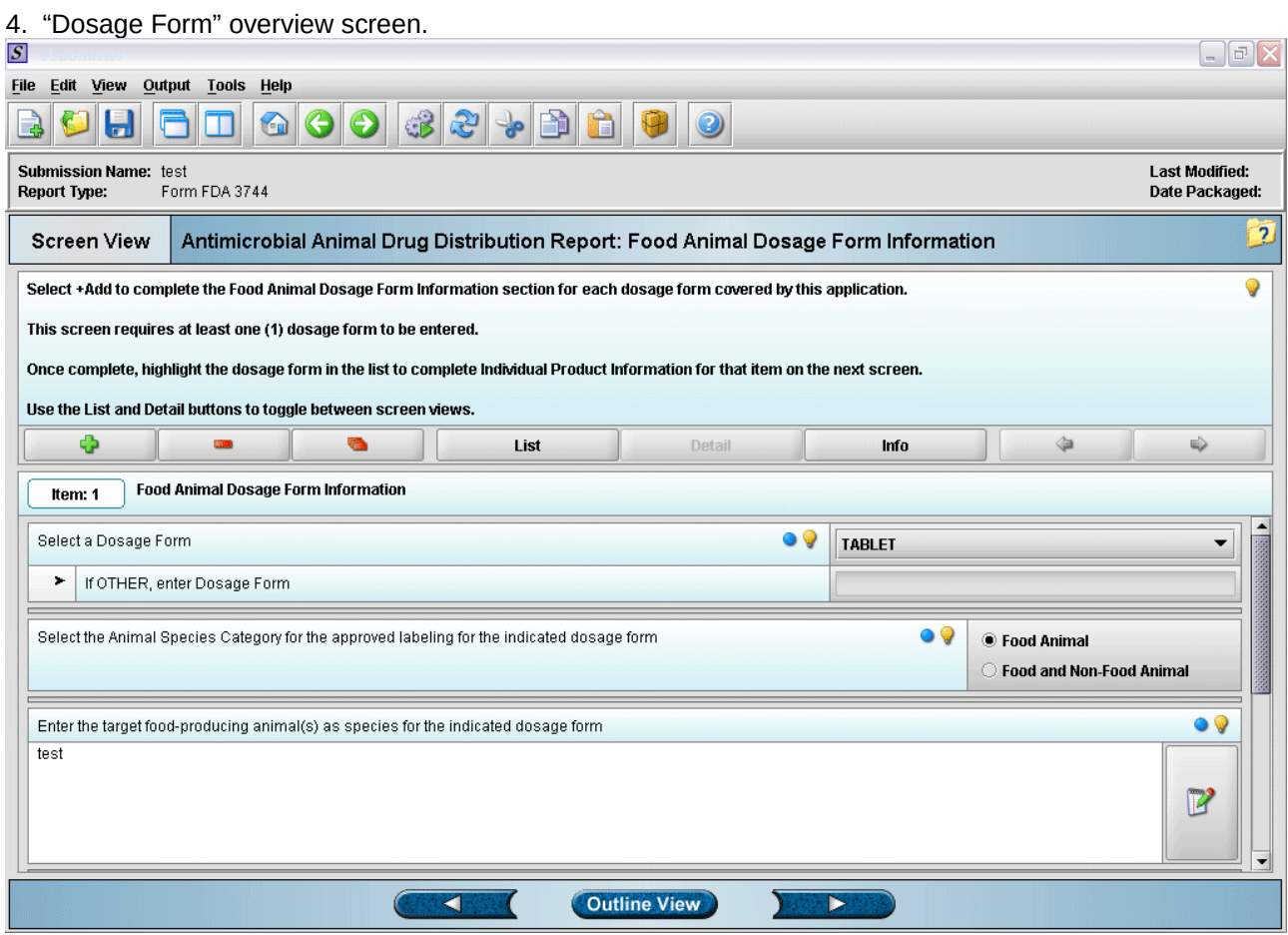

5. Entering dosage form information.

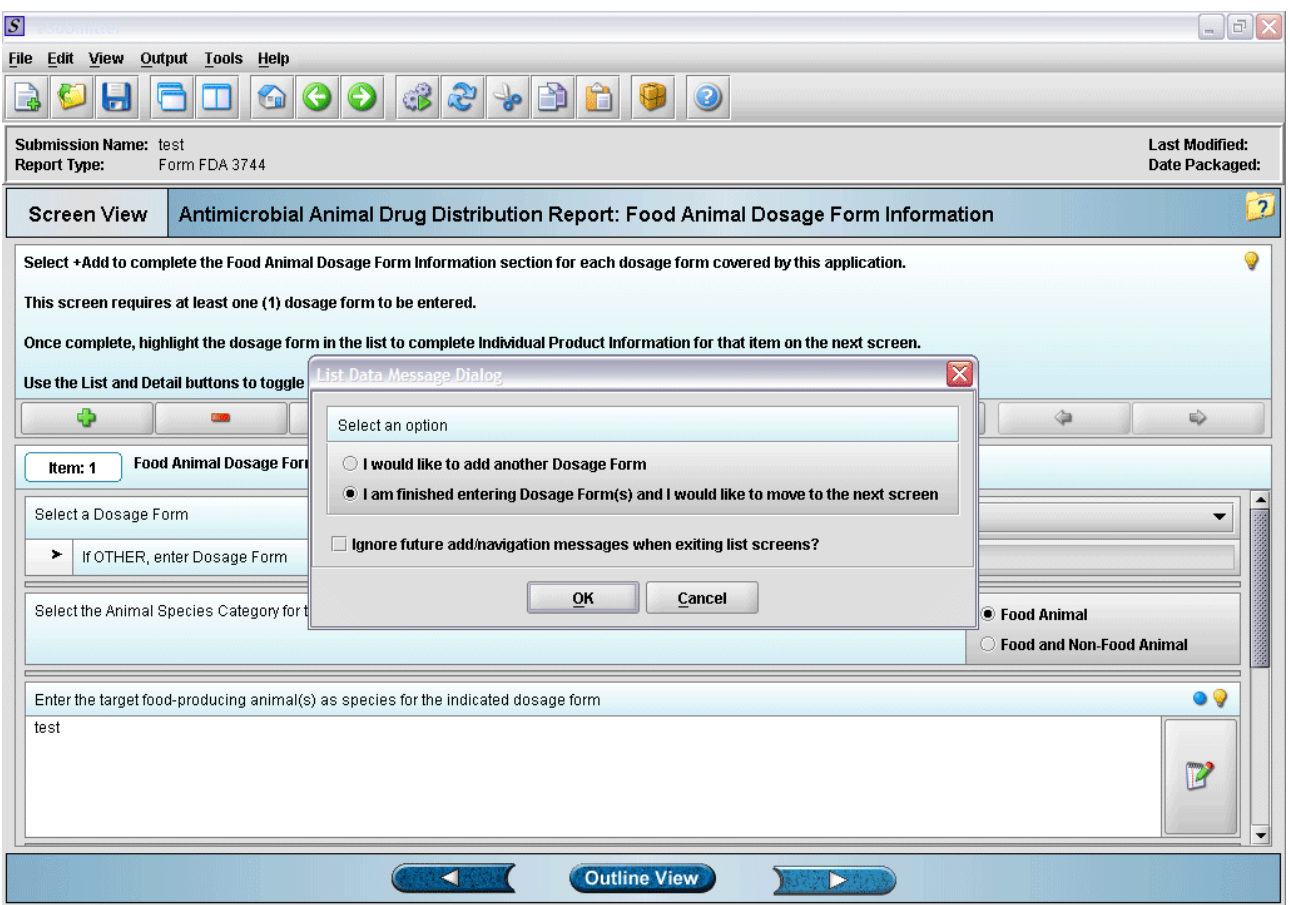

6. Prompt after finishing with dosage form information entry.

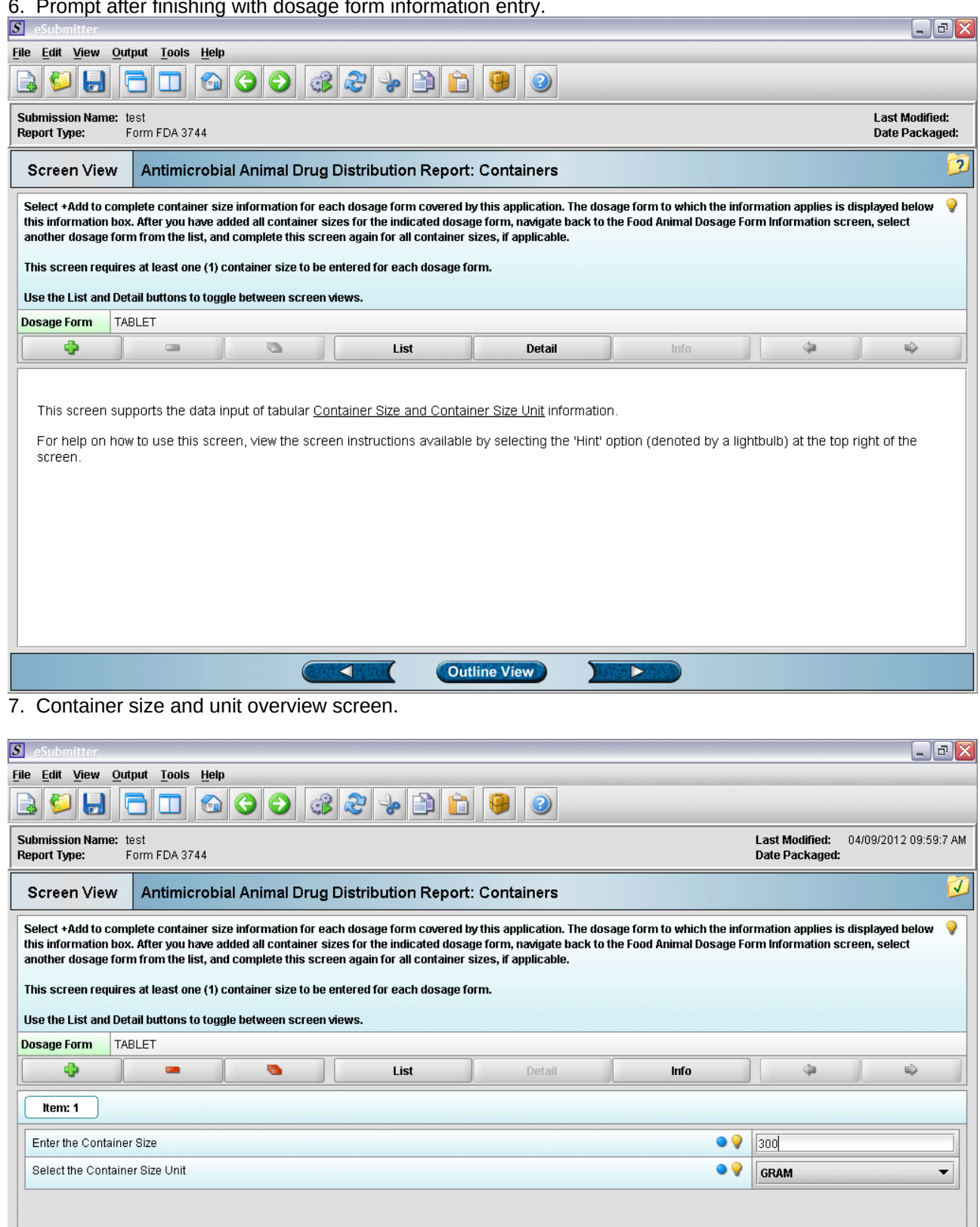

Page 5

Outline View

 $\blacktriangleleft$ 

И

 $\sum_{i=1}^{n}$ 

8. Entering container size and unit information (click green plus to add a container).

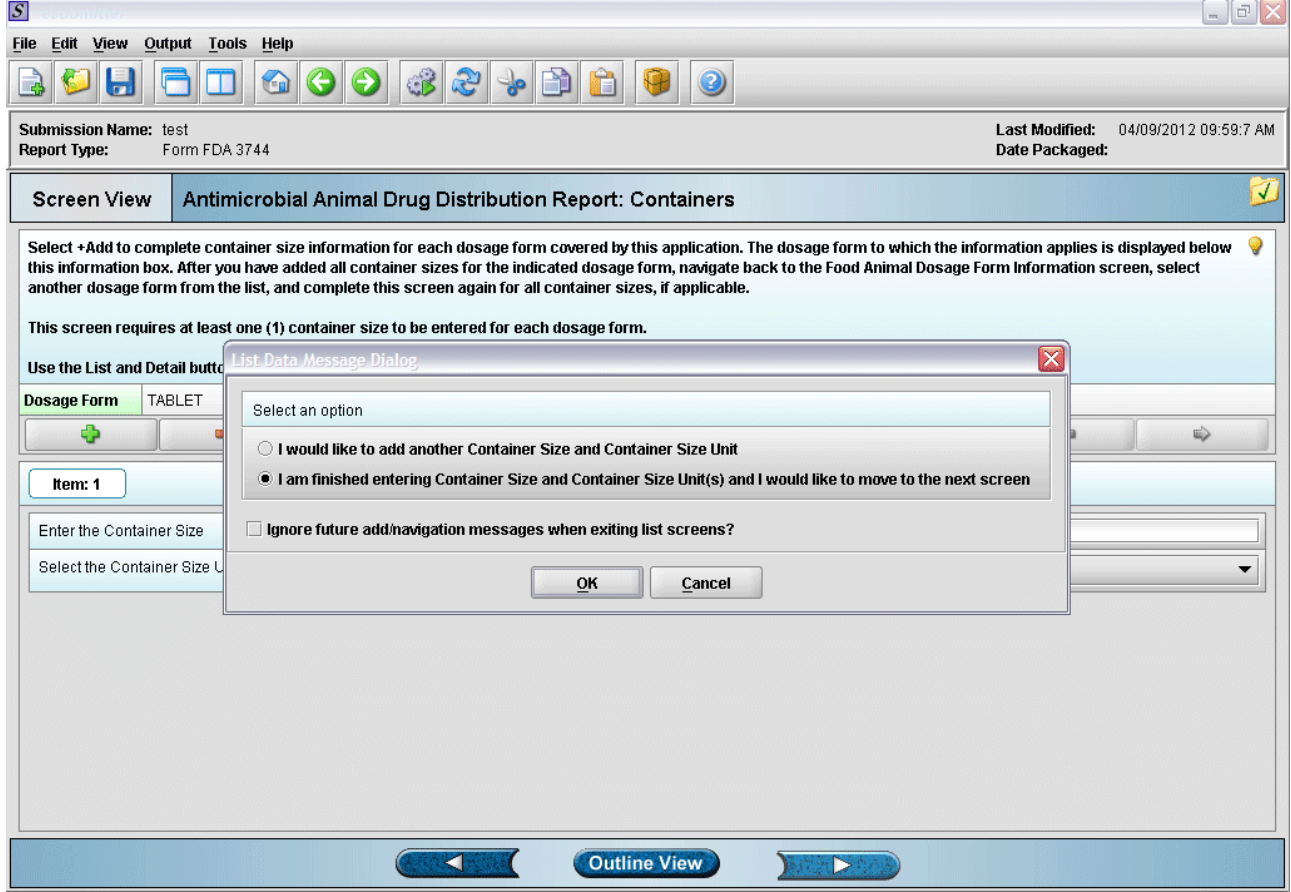

9. Prompt after finishing with container size and unit information entry.

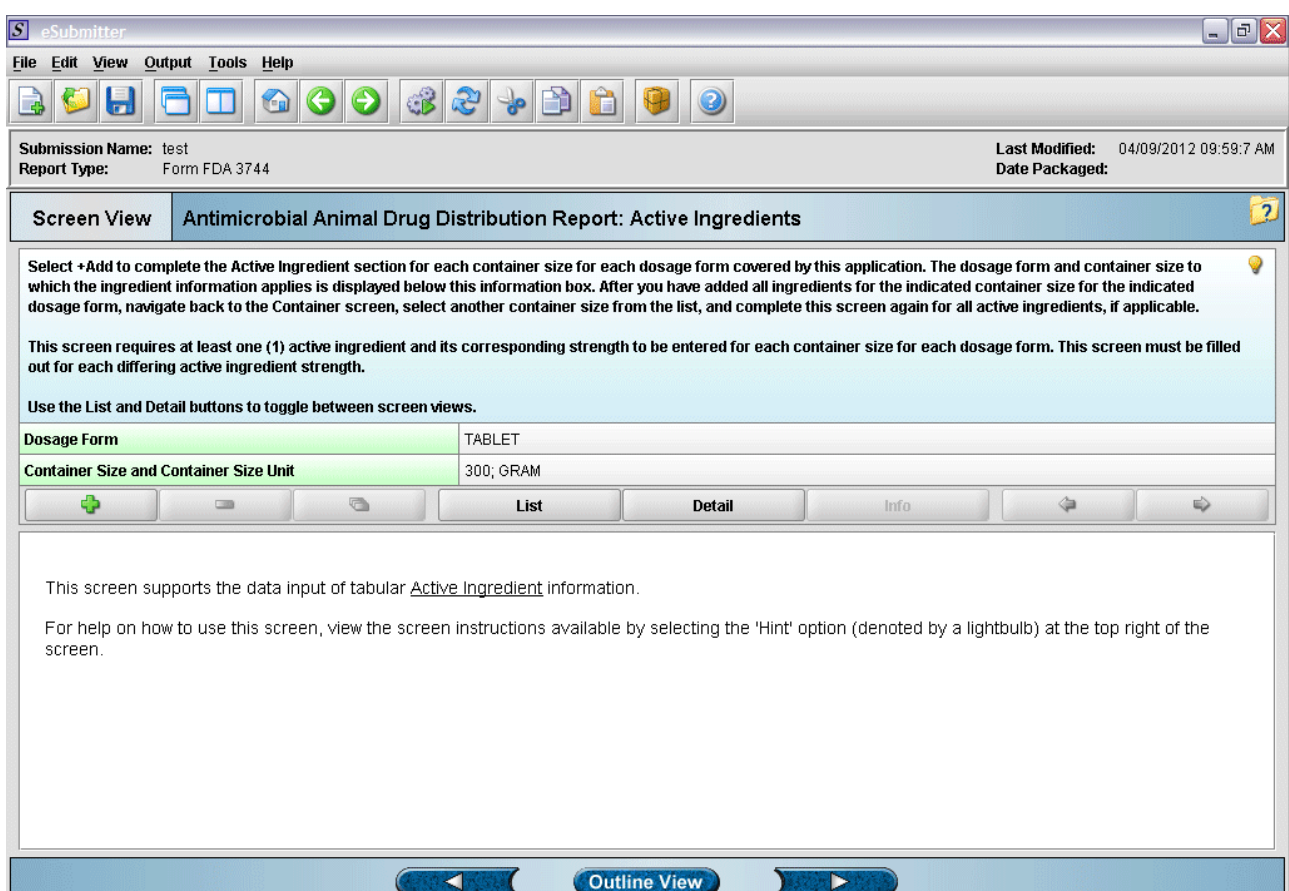

10. "Active Ingredient" overview screen.

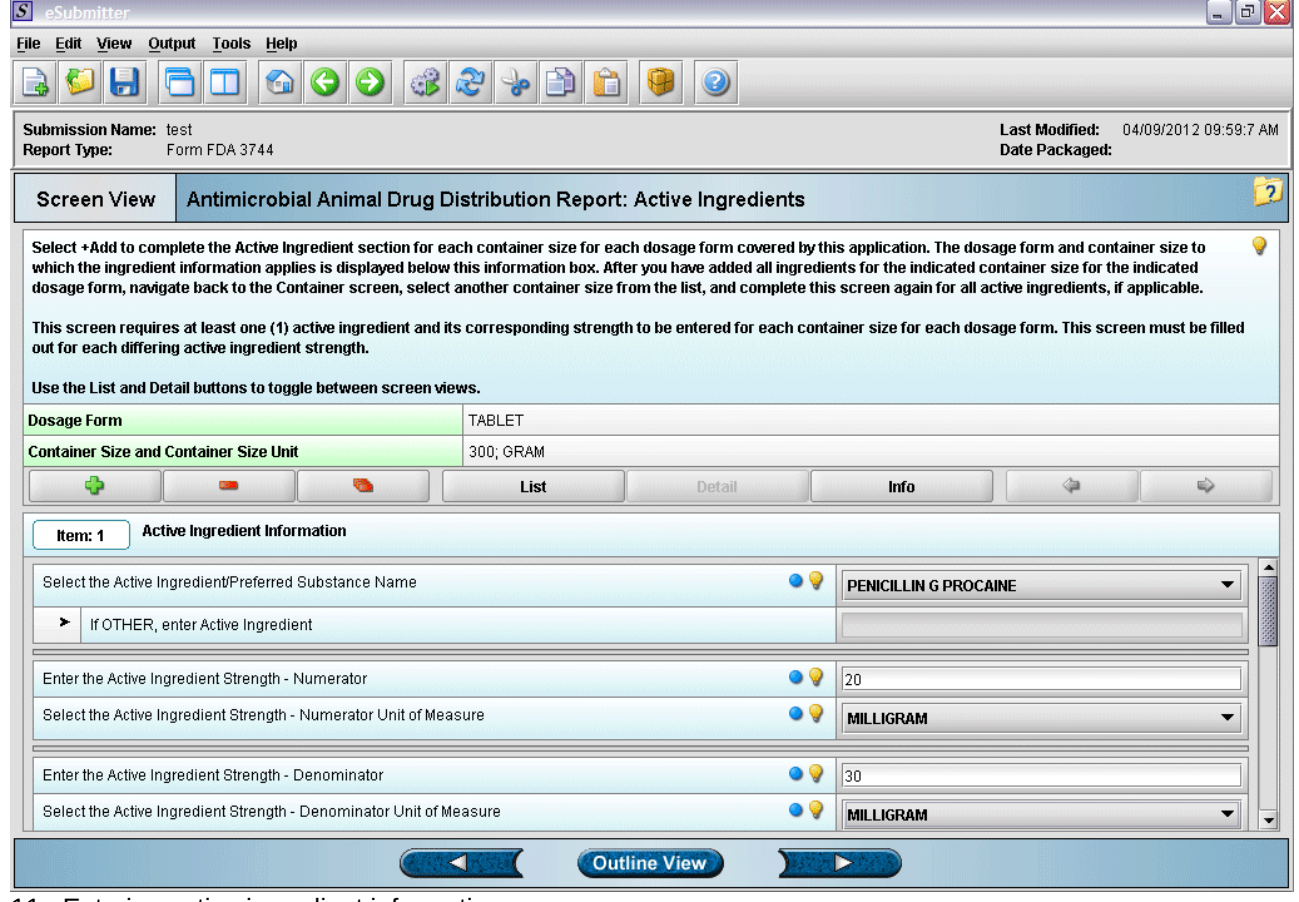

## 11. Entering active ingredient information.

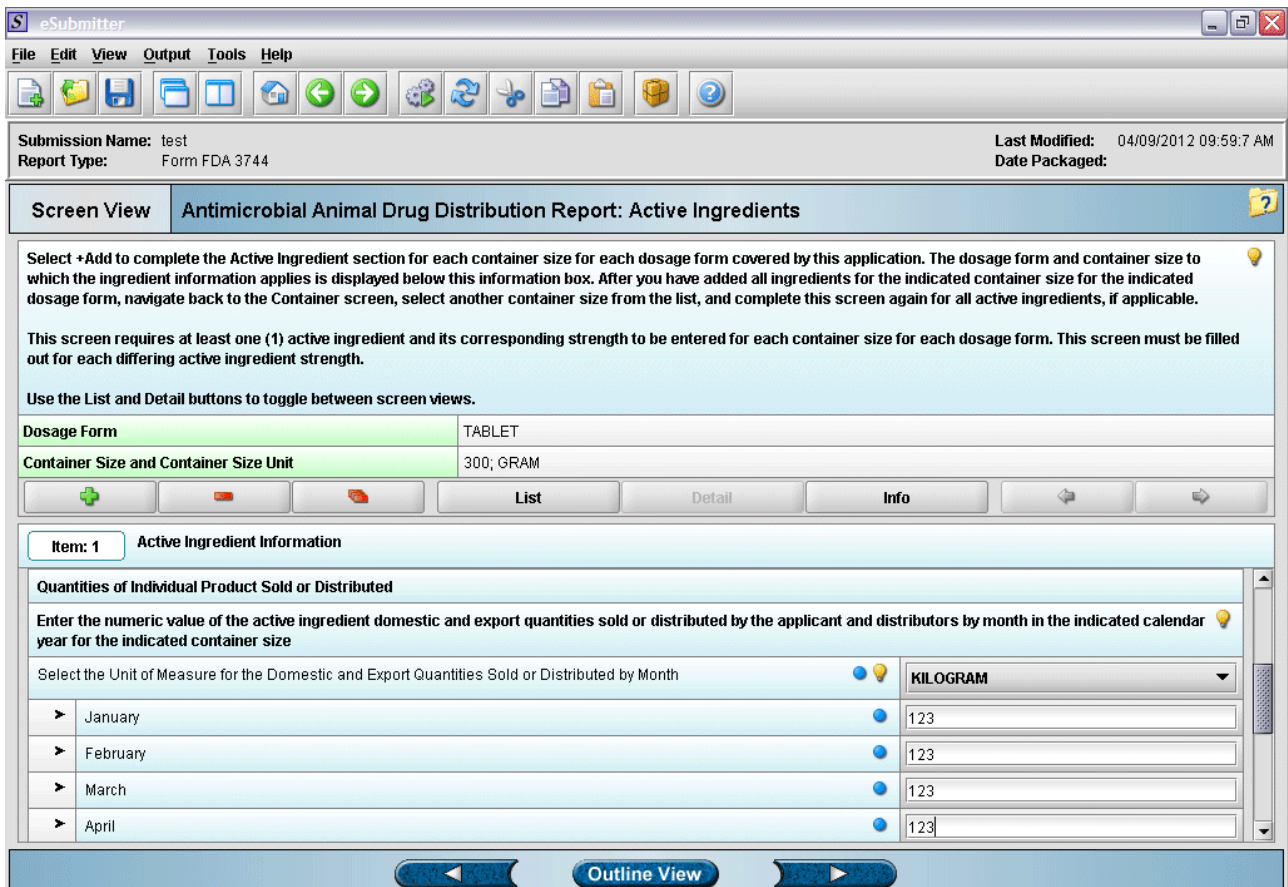

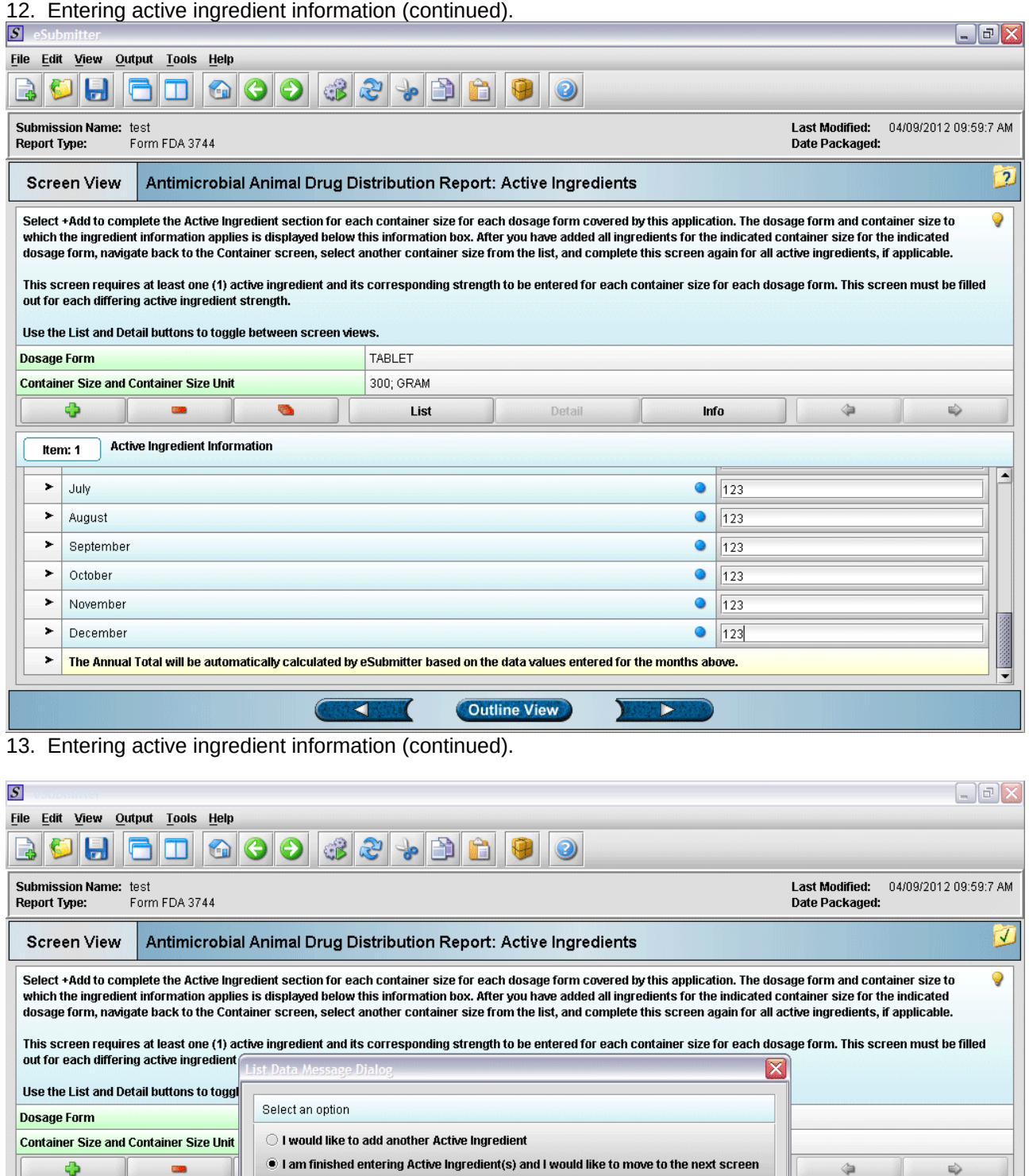

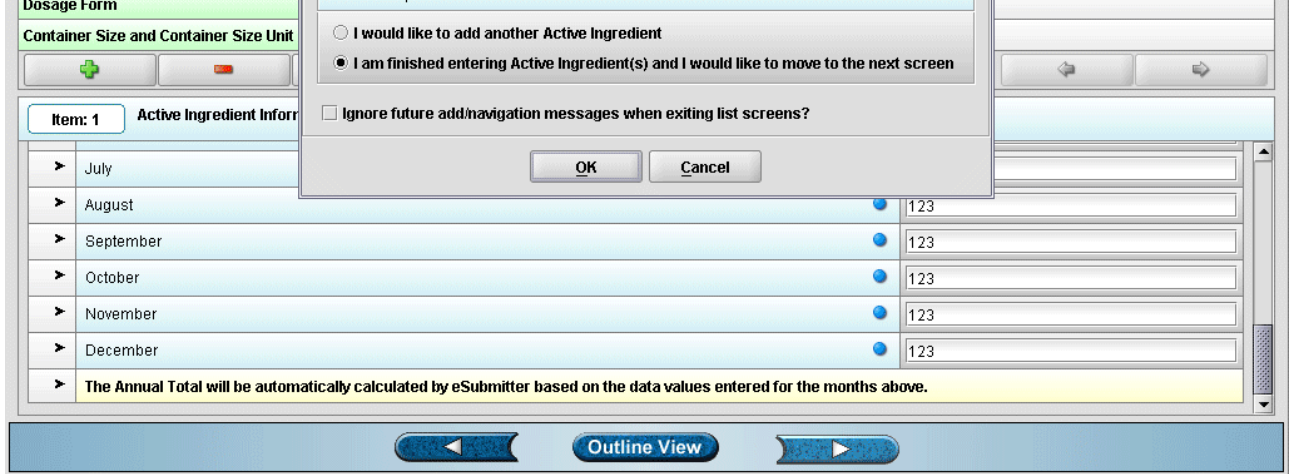

Page 8

14. Prompt after finishing with active ingredient information entry.

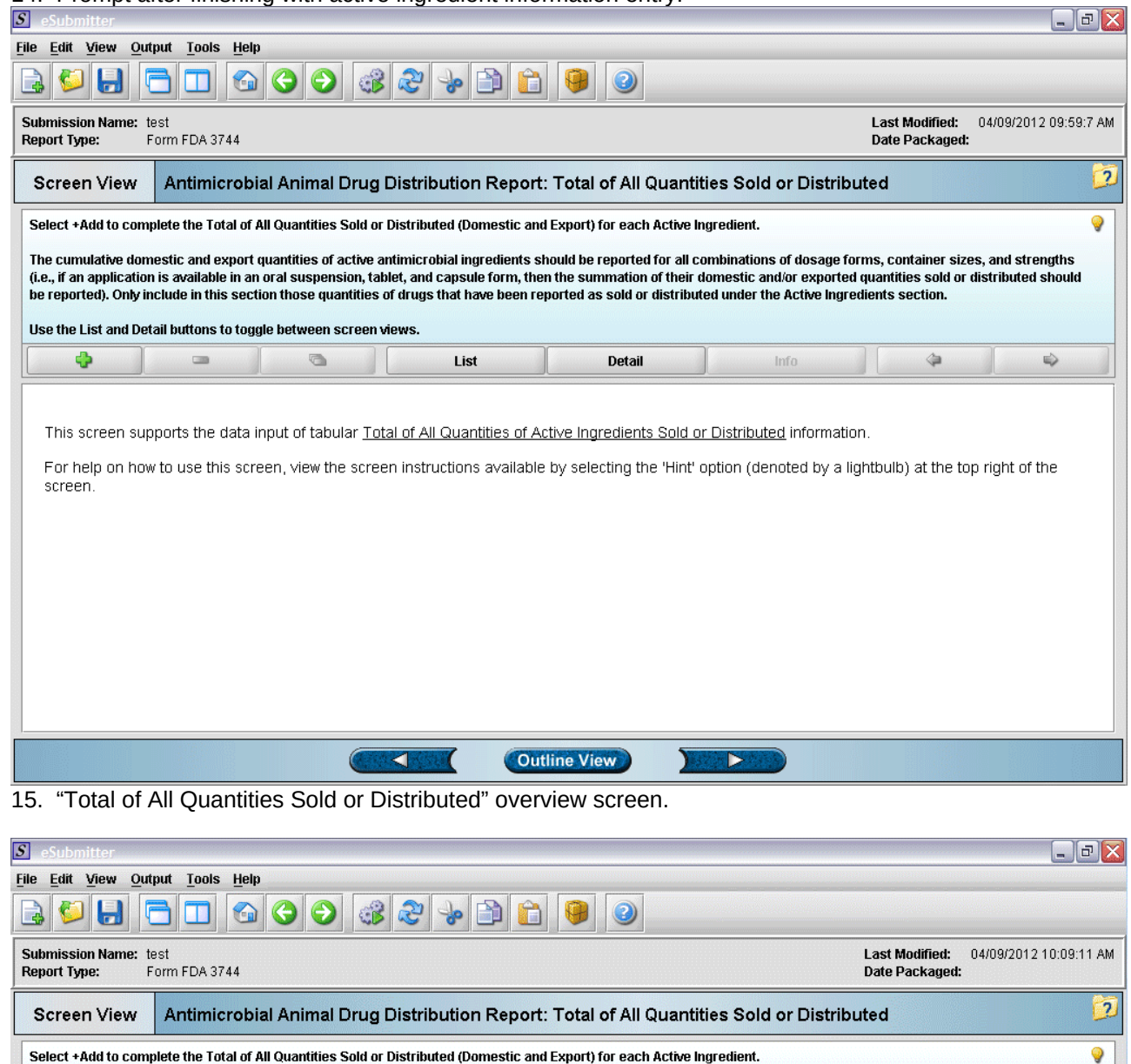

Select +Add to complete the Total of All Quantities Sold or Distributed (Domestic and Export) for each Active Ingredient.

The cumulative domestic and export quantities of active antimicrobial ingredients should be reported for all combinations of dosage forms, container sizes, and strengths<br>(i.e., if an application is available in an oral sus Use the List and Detail buttons to toggle between screen views. Ф œ Ø. List Detail Info  $\hat{\mathcal{L}}$  $\Rightarrow$ 

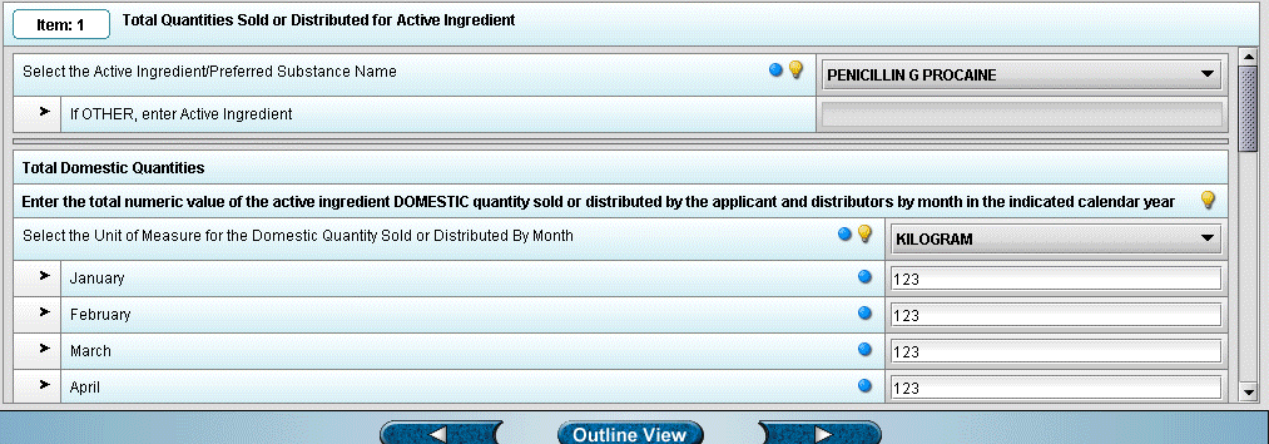

16. Entering total quantity sold information.

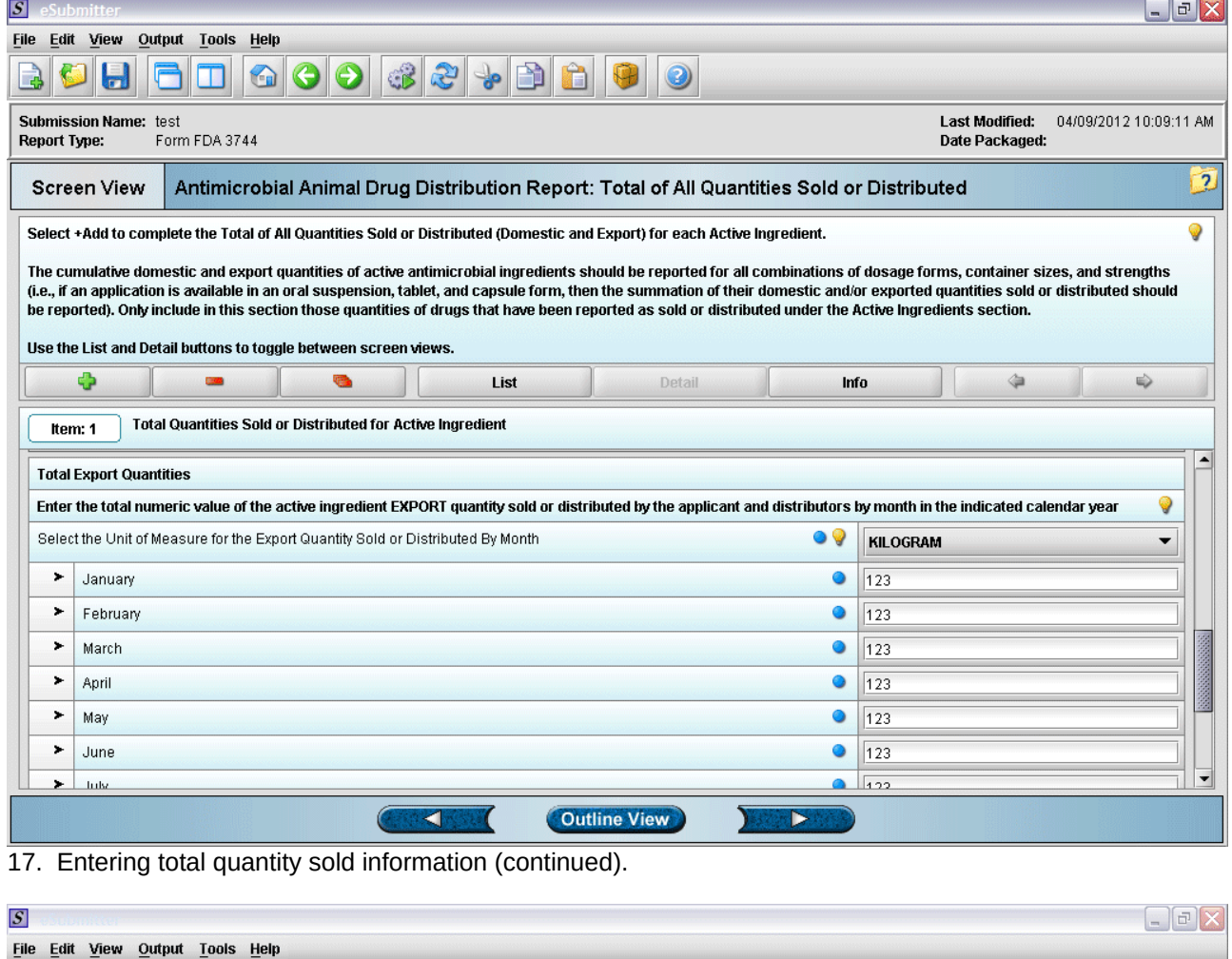

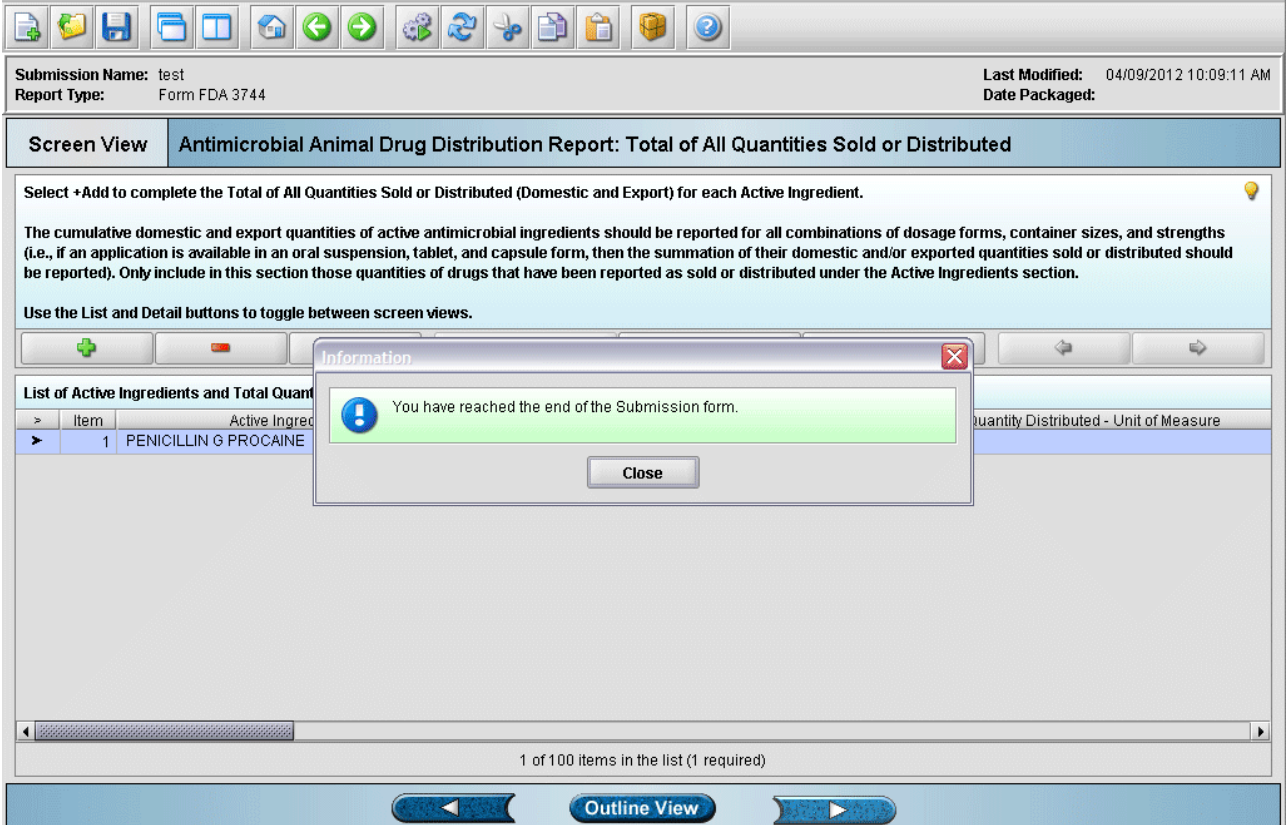

## 18. Form completed.